## **Table of Contents**

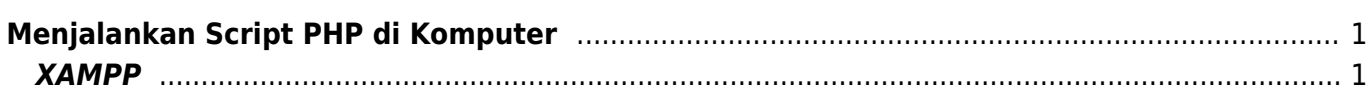

Last update: 2020/10/17 04:55 php:belajar-php-dasar:menjalankan-script-php https://www.pusathosting.com/kb/php/belajar-php-dasar/menjalankan-script-php?rev=1602924903

## <span id="page-2-0"></span>**Menjalankan Script PHP di Komputer**

Bagaimana cara menjalankan script PHP di Komputer berikut ini adalah beberapa software yang bisa anda gunakan.

## <span id="page-2-1"></span>**XAMPP**

Xampp adalah software berbasis windows yang berisi satu paket yaitu PHP, MySQL/MariaDB, Perl dan lainya yang berfungsi untuk menjalakan script php di komputer anda.

## **Tahapan Installasi**

- 1. Download XAMPP disini<https://www.apachefriends.org/download.html>
- 2. Install di Komputer anda
- 3. Setelah terinstall di Komputer carilah \*XAMPP Control Panel\* dan jalankan, tampilan seperti ini

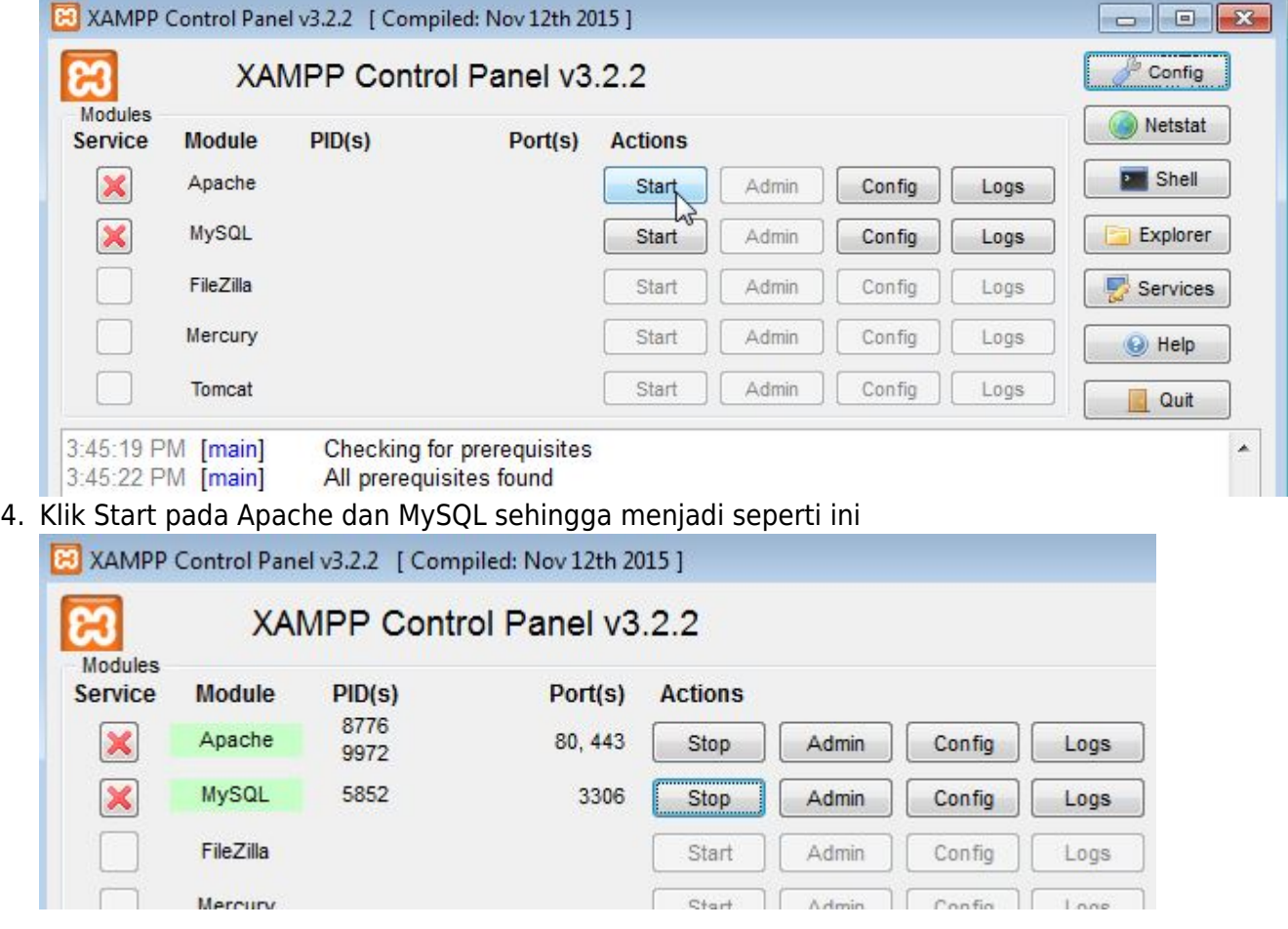

Apabila statusnya sudah menjadi hijau, selanjutnya anda bisa membuka browser **chrome atau firefox atau opera** dan akses **[http://localhost](#page--1-0)** atau **<http://127.0.0.1>**

Last

update: 2020/10/17 php:belajar-php-dasar:menjalankan-script-php https://www.pusathosting.com/kb/php/belajar-php-dasar/menjalankan-script-php?rev=1602924903 04:55

From: <https://www.pusathosting.com/kb/>- **PusatHosting Wiki**

Permanent link:

**<https://www.pusathosting.com/kb/php/belajar-php-dasar/menjalankan-script-php?rev=1602924903>**

Last update: **2020/10/17 04:55**

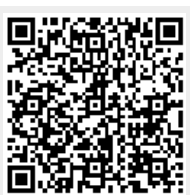